### **ESAME SCRITTO DI MATEMATICA PER SCIENZE BIOLOGICHE Linee-guida per gli studenti.**

*L*'*Ateneo ha deciso di rendere possibile l*'*effettuazione a distanza anche degli esami scritti. Tale modalità richiede, da parte degli studenti, un comportamento collaborativo ed eticamente corretto. La partecipazione alla videoconferenza implica l*'*accettazione a farsi riprendere. Le riprese saranno effettuate ai soli fini del corretto svolgimento della prova d*'*esame, saranno accessibili ai soli componenti della Commissione d*'*esame e la registrazione verrà cancellata dopo la verbalizzazione del voto.*

# 1. **DOTAZIONI INFORMATICHE NECESSARIE.**

### **Hardware**:

- Computer (PC o Mac, NO TABLET, NO IPAD) munito di webcam e microfono, integrato oppure esterno, che siano compatibili con Google Meet. Se il computer è portatile, tenere a portata di mano il caricabatterie.
- Uno smartphone che servirà per scansionare i fogli con le risposte alle domande aperte.

#### **Software**:

- Verificare che Google Meet sia funzionante.
- Installare Google Drive sul proprio smartphone e collegarlo al proprio account di ateneo @student.unife.it
- Per scansionare i propri fogli e produrre un solo file pdf del compito, si suggerisce di usare la fotocamera integrata con il Google drive (evidenziata da un tasto + quando si apre Google Drive). Per l'iPhone, si suggerisce si scaricare l'app gratuita "Note".

# **2. PRIMA DELLA PROVA.**

- Gli studenti dovranno predisporre una stanza priva di altre persone e monitor; se è strutturalmente impossibile spostare un monitor, coprirlo affinché non sia visibile.
- Gli studenti dovranno disporre di penna nera con un tratto chiaramente visibile (no penne rosse, azzurre o verdi, matite, gomme, ecc.) e di fogli bianchi A4 (non a righe o a quadretti), su ciascuno dei quali scrivere il proprio Cognome e Nome in stampatello e numero di matricola.
- Gli studenti dovranno avere a disposizione un documento di riconoscimento con fotografia.
- Gli studenti dovranno predisporre la webcam in modo da essere ripresi durante tutto lo svolgimento dell'esame.

### **3. AVVIO DELL**'**ESAME (DUE DOMANDE A RISPOSTA APERTA).**

- Sabato 12 o domenica 13 settembre 2020, lo studente riceverà una email con il codice della riunione di Google Meet a cui partecipare lunedì 14 settembre 2020 a partire dalle ore 11. Tale riunione verrà videoregistrata per tutta la durata dell'esame.
- Quando richiesto dal docente, lo studente dovrà mostrare alla webcam il documento di riconoscimento con fotografia.
- Lo studente dovrà allontanare dal proprio foglio lo schermo e la webcam in modo tale da rendere le mani il più possibile visibili.
- La posizione corretta che dovrebbe apparire sullo schermo è la seguente: studente seduto a circa 90 cm. dalla webcam, mani e foglio visibili, smartphone in vista, spento e a faccia in giù, documento di identità sulla scrivania.

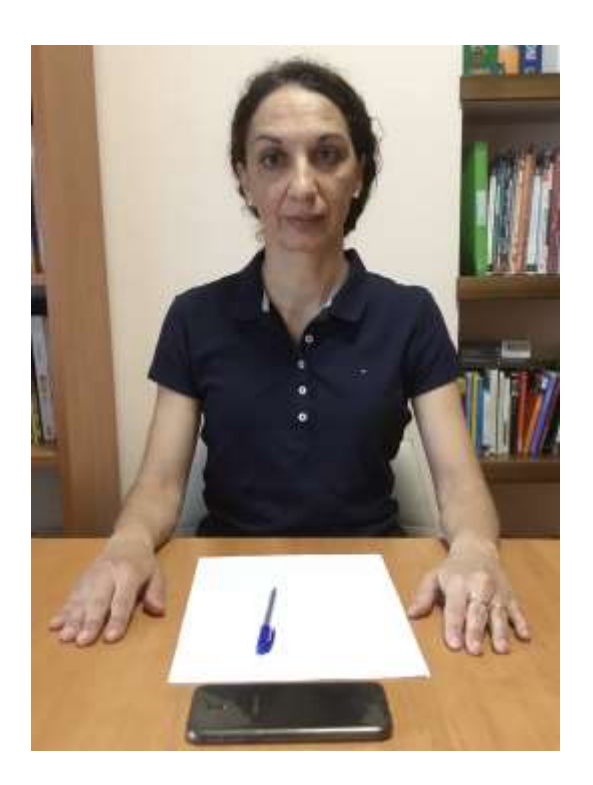

- Quando tutti gli studenti sono pronti, il docente darà il via all'esame scrivendo nella chat di Google Meet il link del modulo Google da compilare con due domande a risposta aperta, una che richiede lo studio di una funzione e l'altra con la risoluzione di un integrale.
- Il tempo a disposizione dello studente è di 1 ora e mezza.

## **4. DURANTE LO SVOLGIMENTO DELL**'**ESAME.**

- Se uno studente è sorpreso a copiare o ha un comportamento eticamente scorretto il suo esame sarà annullato.
- Se uno studente lascia la postazione prima della conclusione della prova scritta il suo esame verrà annullato.
- Lo studente deve tenere il proprio microfono sempre acceso durante la prova, salvo indicazioni contrarie del docente.
- Lo studente dovrà tenere lo smartphone in vista e a faccia in giù.
- Durante la prova non si possono usare calcolatrici, appunti, libri, ecc.
- Durante la prova il docente può chiedere di condividere lo schermo in videochiamata, mantenendo comunque visibile il video della webcam dello studente.
- Durante la prova il docente può chiedere di far visualizzare con la webcam la stanza.
- Il docente risponde in chat ad eventuali domande. Lo studente, prima di utilizzare la chat, alza la mano e chiama il docente; solo dopo essere stato autorizzato utilizza la tastiera per scrivere.

### **5. CONSEGNA**

- Al termine dell'ora e mezza, o quando verrà comunicato dal docente, lo studente controlla di aver scritto il proprio Cognome e Nome in stampatello e numero di matricola su ogni foglio, poi numera i fogli che intende consegnare con le risposte alle due domande aperte.
- Quando il docente darà l'autorizzazione a tutti, ogni studente allontana la penna dai fogli, accende lo smartphone e apre la app di Google Drive. Cliccando sul segno "+" sullo schermo, scansiona con Google Drive tutti i fogli che intende consegnare, secondo la numerazione che ha fatto prima, creando un unico file pdf che va rinominato

CognomeNome.pdf (con il proprio cognome e nome). Dopo qualche istante il file è disponibile nella propria cartella di Google Drive.

- Tramite il computer, lo studente carica il proprio file CognomeNome.pdf nel modulo Google dopo averlo trovato in Google Drive, con il comando "add file", poi procede all'invio del modulo Google cliccando su "INVIA". Attenzione: l'invio non può essere ripetuto.
- Dopo l'invio, lo studente rimane in attesa che il docente controlli la corretta ricezione del file pdf e che verifichi la corrispondenza di quanto ricevuto con i fogli in possesso dello studente, chiedendo ad ogni studente di mostrare i fogli inviati alla webcam.
- Solo dopo questo ultimo controllo, il docente dirà allo studente di scollegarsi.